#### **POLITICA DE COOKIES**

#### **1.- Información**

El acceso a este sitio web puede implicar la utilización de cookies. Las cookies son pequeñas cantidades de información que se almacenan en el navegador utilizado por cada usuario para que el servidor recuerde cierta información que posteriormente pueda utilizar. Es decir, es un pequeño archivo, normalmente formado por letras y números, enviado por el servidor de nuestra web al archivo de cookies de su navegador. Esta información permite identificarle a usted como un usuario concreto y permite guardar sus preferencias personales, así como información técnica como puedan ser visitas o páginas concretas que visite. Algunas son estrictamente necesarias para que la página funcione bien y otras sirven para mejorar el rendimiento y tu experiencia como usuario.

#### **2.- Configuración del Navegador**

Aquellos usuarios que no deseen recibir cookies o quieran ser informados antes de que se almacenen en su ordenador, pueden configurar su navegador a tal efecto:

### **En entorno Windows:**

Internet Explorer: Herramientas -> Opciones de Internet -> Privacidad -> Configuración.

1. Al abrir el navegador, pulsa "herramientas" en la parte superior y selecciona la pestaña de "opciones".

2. Revisa la pestaña de "Privacidad" asegurándote está configurada con un nivel de seguridad medio o inferior.

3. Si la configuración de Internet no es media se estarán bloqueando las cookies.

Firefox: Herramientas -> Opciones -> Privacidad -> Historial -> Configuración Personalizada.

1. Al abrir el navegador, pulsa "herramientas" en la parte superior y selecciona la pestaña de "opciones".

- 2. Selecciona el icono de Privacidad
- 3. Pulsa en cookies, y marca: "permitir la instalación de cookies".

Chrome: Configuración -> Mostrar opciones avanzadas -> Privacidad -> Configuración de contenido.

1. Al abrir el navegador, pulsa "herramientas" en la parte superior y selecciona la pestaña de "opciones".

2. Dentro de opciones, pulsa "privacidad".

3. Marca "permitir la administración de cookies".

Safari: Preferencias -> Seguridad.

1. Al abrir el navegador, pulsa "herramientas" en la parte superior y selecciona la pestaña de "opciones".

2. Pulsa en la pestaña de "Seguridad" y revisa si la opción "Bloquear el acceso de cookies de terceros" está marcada o no.

3. Pulsa en "guardar".

Adicionalmente, le informamos de las posibilidades de navegación privada. Muchos navegadores permiten activar un modo privado mediante el cual las cookies se borran siempre después de su visita. Dependiendo de cada navegador este modo privado, puede tener diferentes nombres. A continuación encontrará una lista de los navegadores más comunes y los diferentes nombres de este "modo privado":

Internet Explorer: "Inprivate"

Opera: "Navegación privada"

Google Chrome: "Incógnito"

Safari: "Navegación Privada"

Firefox: "Navegación Privada".

**En Mac:**

Microsoft Internet Explorer en OSX

1. Entra en "Explorer" y selecciona "Preferencias" en la barra de navegación.

2. Haz scroll hacia abajo hasta que veas "Cookies" justo debajo de archivos recibidos.

3. Marca "No volver a preguntar".

Safari en OSX

1. Entra en Safari y selecciona "Preferencias" en la barra de navegación.

2.Pulsa en la pestaña de "Seguridad" y marcae la opción "aceptar cookies"

3. Selecciona la opción: "Sólo desde el site actual en que estoy navegando"

Mozilla en OSX

1. Entra en "Mozilla" y en la parte superior de tu navegador, marca la opción de "Preferencias"

2. Haz scroll hacia abajo hasta que veas "Cookies" justo debajo de "Privacidad y Seguridad".

3. Marca la opción "Permitir el acceso de cookies sólo desde el site actual"

# Opera

1. Entra en "Opera" y selecciona "Menu" y "Ajustes" en la barra de navegación.

2. Selecciona "Preferencias" y pulsa en la pestaña de "Avanzado".

3. Marca la opción "Aceptar cookies"

La mayor parte de los navegadores de hoy en día permiten la gestión de las cookies de 3 formas diferentes:

1. Las cookies no se aceptan nunca.

2. El navegador pregunta al usuario si se debe aceptar cada cookie.

3. Las cookies se aceptan siempre.

El navegador también puede incluir la posibilidad de especificar mejor qué cookies tienen que ser aceptadas y cuáles no. En concreto, el usuario puede normalmente aceptar alguna de las siguientes opciones: rechazar las cookies de determinados dominios; rechazar las cookies de terceros; aceptar cookies como no persistentes (se eliminan cuando el navegador se cierra); permitir al servidor crear cookies para un dominio diferente. Además, los navegadores pueden también permitir a los usuarios ver y borrar cookies individualmente.

Le informamos de los enlaces que proporcionan cada unos de los proveedores de los navegadores mas usuales por si desea mas información:

Chrome, desde http://support.google.com/chrome/bin/answer.py?hl=es&answer=95647

Explorer, desde http://windows.microsoft.com/es-es/windows7/how-to-manage-cookies-in-internet-explorer-9

Firefox, desde http://support.mozilla.org/es/kb/habilitar-y-deshabilitar-cookies-que-los-sitios-we

Safari, desde http://support.apple.com/kb/ph5042

### **3.- Cookies usadas en el presente sitio web**

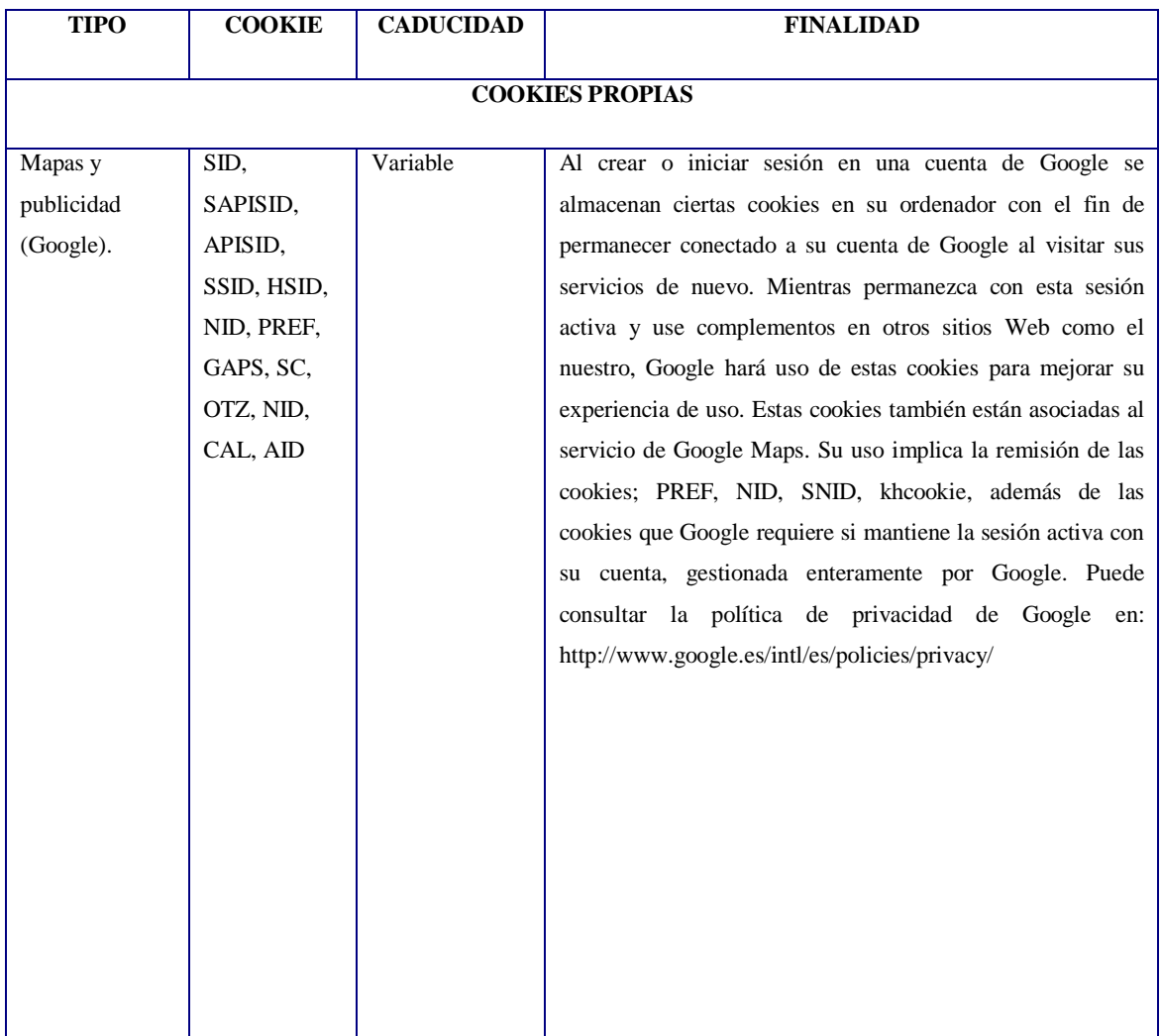

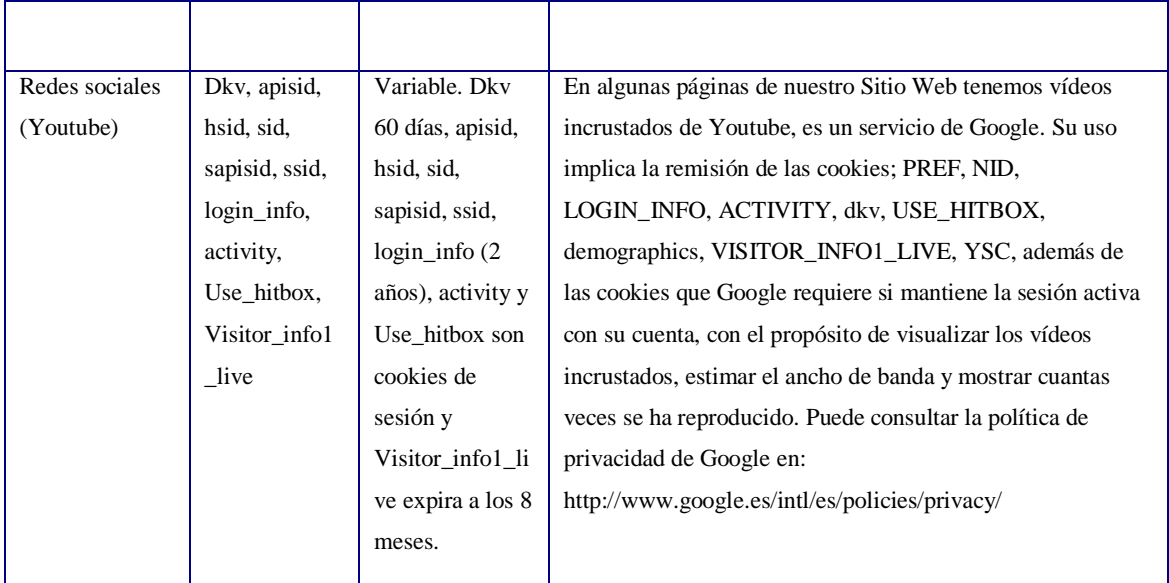

# **4.-Qué ocurre si se deshabilitan las cookies**

Algunas funcionalidades quedarán deshabilitadaso. La navegación por nuestra web podría no ser óptima y algunos recursos estar deshabilitados.

# **5.-Actualizaciones y cambios**

El Titular puede modificar esta Política de Cookies en función de exigencias legislativas, reglamentarias, o con la finalidad de adaptar dicha política a las instrucciones dictadas por la Agencia Española de Protección de Datos, por ello se aconseja a los usuarios que la visiten periódicamente.

# **6.-Solicitud de información complementaria sobre el uso de cookies**

Si precisa de información adicional sobre el tratamiento de datos que hacemos en esta entidad a través de las cookies, puede enviarnos un email a la siguiente dirección: asociacionadown@gmail.com